# УДК 004.42

## Проект разработки мультиплатформенного мобильного приложения для фитнес-клуба со встроенным JavaScript модулем

*Винокуров Анатолий Станиславович Приамурский государственный университет имени Шолом-Алейхема Студент*

*Баженов Руслан Иванович*

*Приамурский государственный университет имени Шолом-Алейхема к.п.н, доцент, зав.кафедрой информационных систем, математики и методик обучения*

### Аннотация

В статье описана пошаговая реализация проекта разработки кроссплатформенного мобильного приложения для фитнес-клуба с собственным модулем на JavaScript. Практическим результатом исследования является рабочее мобильное приложение для Android, iOS и Windows Phone 8 мобильных платформ.

Ключевые слова: разработка мобильных приложений, проект разработки, платформа, мобильное устройство, кроссплатформенная разработка, фитнесклуб, бизнес-приложения, iOS, Android, Windows Phone 8, JavaScript.

## The project to develop multi-platform mobile application for a fitness club with a built-in JavaScript module

*Vinokurov Anatoly Stanislavovich Sholom-Aleichem Priamursky State University Student*

*Bazhenov Ruslan Ivanovich Sholom-Aleichem Priamursky State University Candidate of pedagogical sciences, associate professor, Head of the Department of Information Systems, Mathematics and teaching methods*

## Abstract

This article describes implementation of the development project cross-platform mobile application for a fitness club with our JavaScript module. The practical result of the study is a working mobile application for Android, iOS and Windows Phone 8 mobile platforms.

Keywords: mobile application development, development project, platform, mobile unit, cross-platform development, fitness club, business app, iOS, Android, Windows Phone 8, JavaScript.

В настоящее время любая коммерческая организация нуждается в создании своего собственного, уникального мобильного приложения, которое не только привлечет новых клиентов, но и поспособствует поддержанию конкурентоспособности этой организации на рынке и продвижению ее бренда.

Исследовательской задачей является описание проекта разработки кроссплатформенного мобильного приложения для коммерческой организации – фитнес-клуба.

Исследованиями в области разработки мобильных приложений занимались многие российские и зарубежные исследователи. П. Свентицкий, Н.А. Иванова [1] провели анализ основных технологий кроссплатформенной разработки приложений для мобильных устройств. А.С. Лебедев, О.С. Большаков, А.В. Петров [2] исследовали актуальные задачи разработки системы ретрансляции данных с биомедицинских датчиков на Интернетресурс с помощью мобильных устройств. В.В. Копытов, А.О. Шульгин, С.А. Федоров [3] рассмотрели архитектуру взаимодействия корпоративной информационной системы с кроссплатформенными мобильными приложениями. П.И. Свентицкий, Н.А. Иванова [4] произвели анализ новых возможностей кроссплатформенной разработки приложений для мобильных устройств с помощью технологии PhoneGap. Н.М. Виштак, В.А. Дорожкин в своей работе [5] выявили основные требования к средствам разработки, а также определили наиболее подходящую платформу для разработки мобильного приложения. Т.А. Макарчук, А.А. Шиянова, Н.В. Баша [6] описали возможности организации групповой учебной деятельности с использованием технологии облачных вычислений по модели SaaS. Привели примеры использования облачных сервисов. Е.В. Вишневская, Т.Б. Климова, И.В. Богомазова [7] провели исследование роли современных мобильных приложений в развитии регионального туризма. Е.Л. Касьянова, П.М. Кикин, Д.В. Грищенко [8] рассмотрели методы разработки картографических приложений для мобильных устройств. А.С. Винокуров, Р.И. Баженов [9 – 11] провели исследования в области разработки кроссплатформенных мобильных приложений. I.S. Polotnyanschikov, L.A. Zalogova [12] рассмотрели развитие технологии для создания 3D приложений в реальном времени для ОС Android. Описали выбор инструментов и реализовали с их помощью мобильное приложение. T. Shatovska, V. Kauk, Ie Kovalov в своей работе [13] исследовали социальные сетевые сервисы и технологии обнаружения географических координат с использованием мобильных устройств. Представили обзор современных мобильных платформ. J. Lee, S. Jang, S. Joo [14] провели анализ в области редактирования визуальных объектов и описали схемы их работы в мобильных приложениях. Реализовали и протестировали прототип редактора для мобильных устройств.

В качестве платформы для создания мобильных iOS, Android и Windows Phone 8 приложений была выбрана онлайн-платформа «AppMachine» [15]. Весь процесс разработки приложения происходит на сайте appmachine.com в обычном интернет-браузере и не требует установки дополнительного программного обеспечения (рис.1).

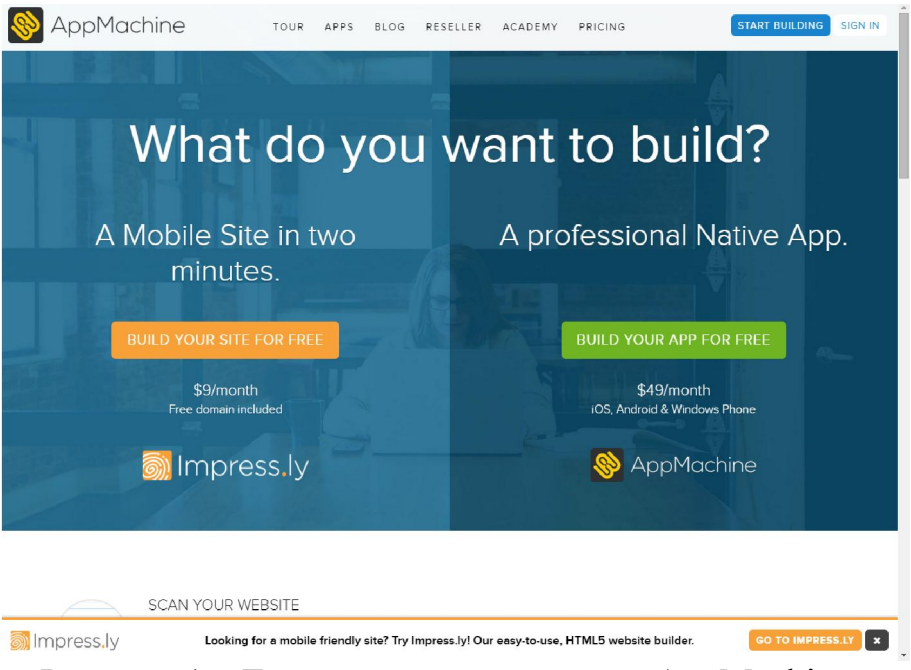

Рисунок 1 – Главная страница сайта «AppMachine»

Данная онлайн-платформа предоставляет возможность, как создания мобильных сайтов, так и разработку мобильных приложений. Согласно теме нашего исследования, перейдем непосредственно к созданию мобильного приложения, нажав на кнопку «Build your app for free», зарегистрируемся и войдем в систему. Далее открывается окно настройки будущего приложения, в котором мы выберем скин и дадим название нашему мобильному приложению (рис.  $2-3$ ).

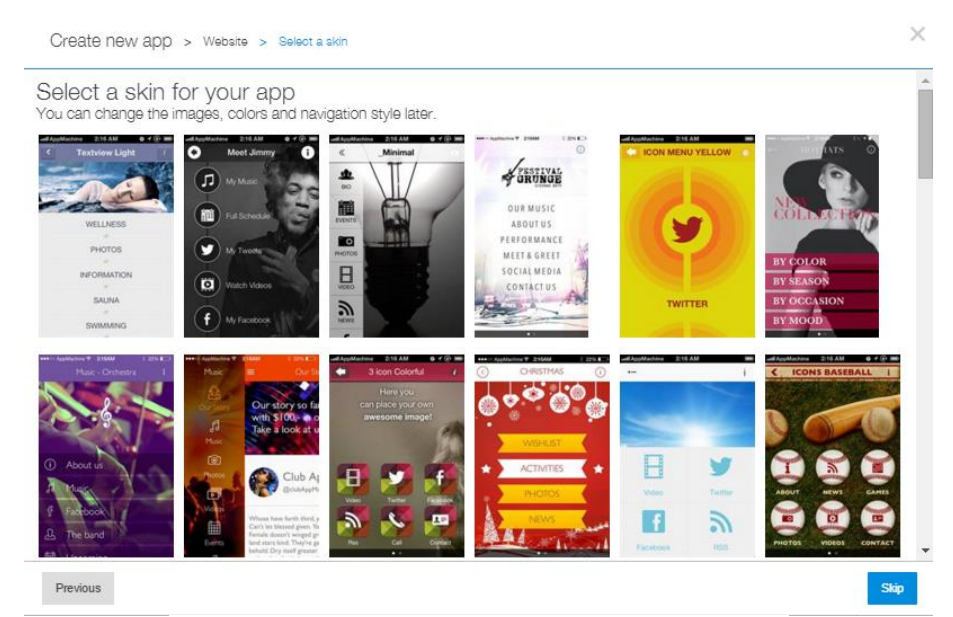

Рисунок 2 – Выбор скина приложения

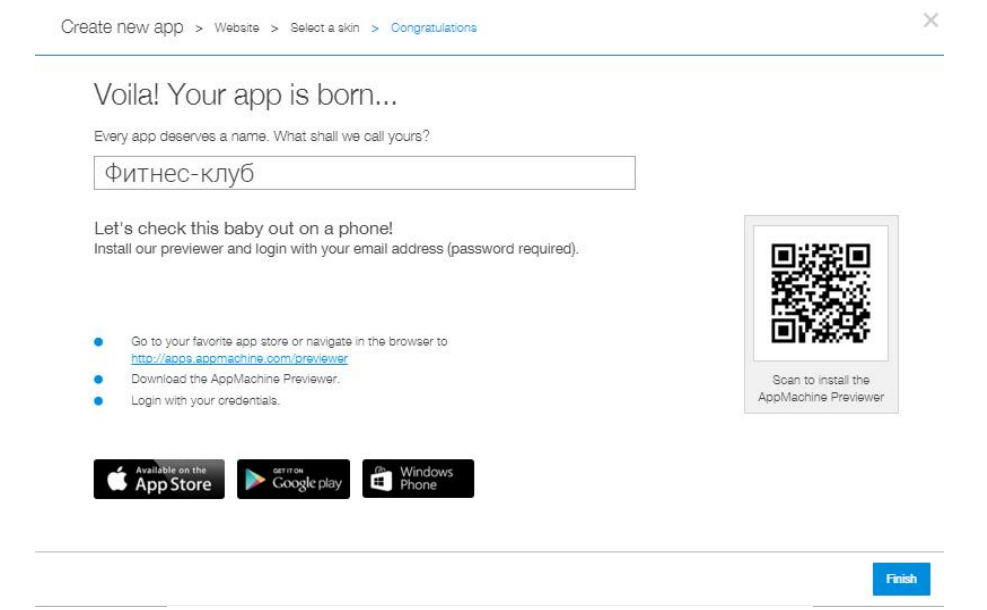

Рисунок 3 – Ввод названия приложения

Теперь создадим собственный уникальный дизайн нашего приложения. Для этого в левом меню рабочей области выберем пункт «Design». Установим навигацию и иконки меню приложения, размер и цвет текстов, загрузим предварительно созданные фоновые изображения, выберем анимацию перехода между пунктами меню и анимацию прокрутки текста в соответствующих полях. Заметим, что справа имеется интерактивное окно предварительного просмотра в виде экрана смартфона, на котором можно не только видеть интерфейс будущего мобильного приложения, но и взаимодействовать с ним (рис. 4 – 6).

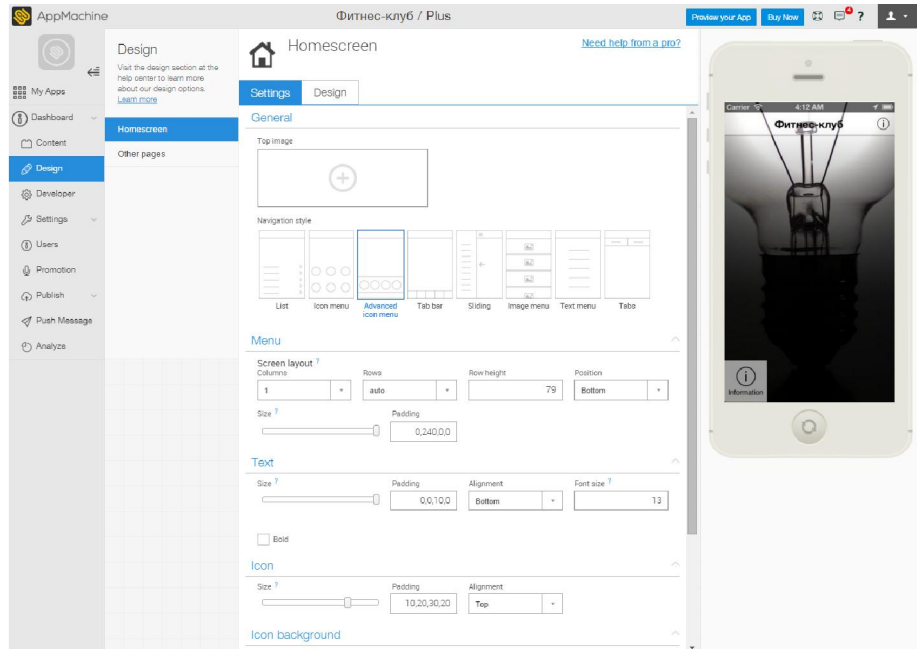

Рисунок 4 – Настройка параметров интерфейса домашнего экрана приложения

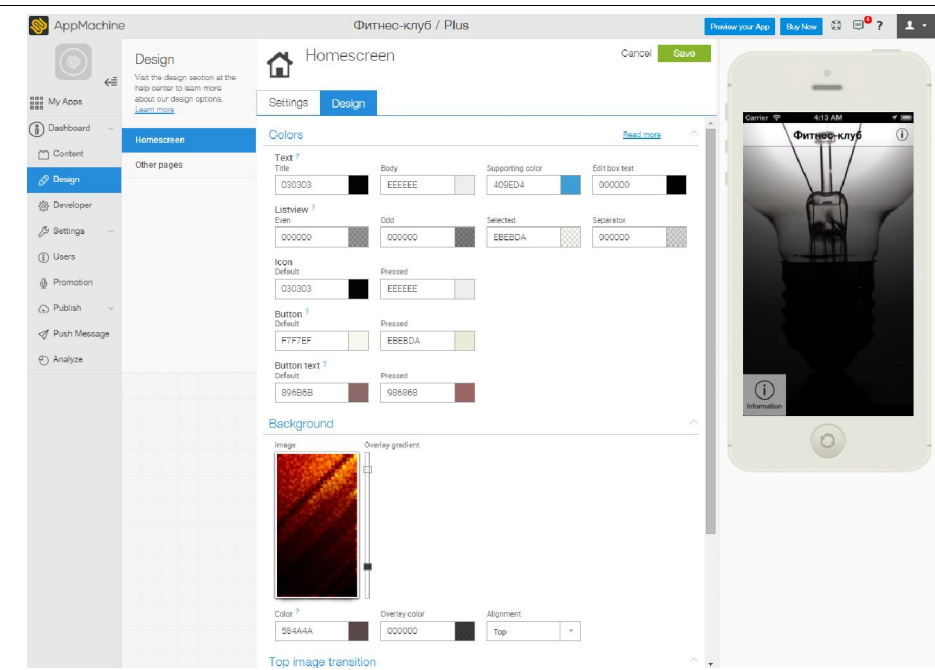

Рисунок 5 – Настройка дизайна интерфейса домашнего экрана приложения

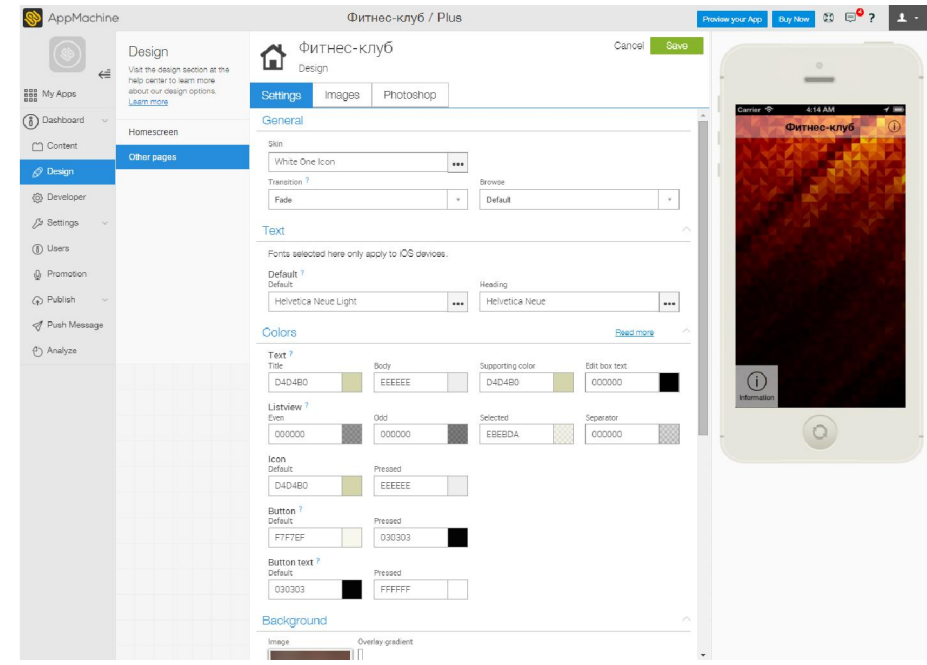

Рисунок 6 – Настройка параметров и дизайна интерфейса, текста, иконок остальных страниц приложения

Перейдем в раздел «Content» для добавления и настройки модулей приложения (рис.7).

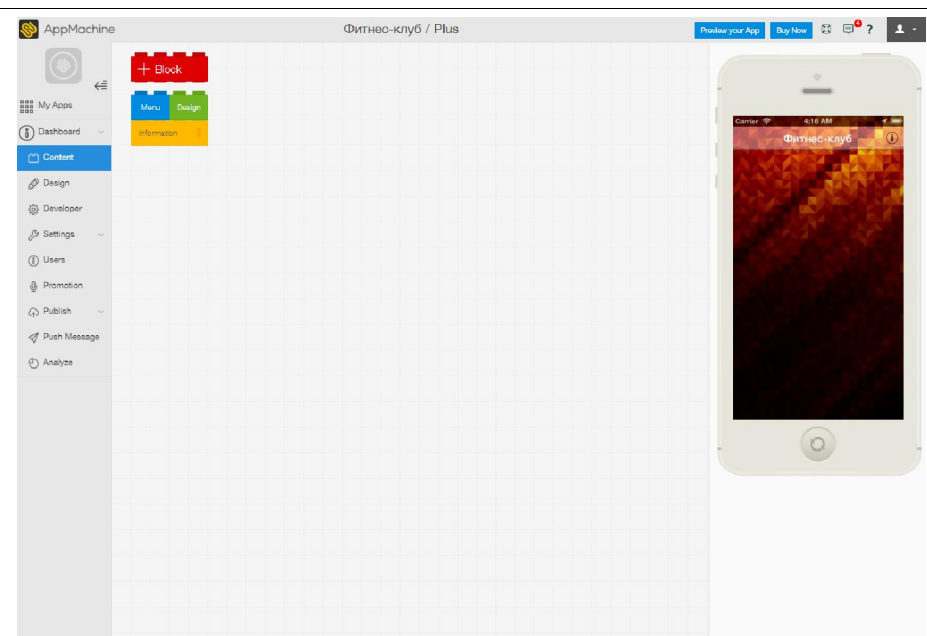

Рисунок 7 – Расположение модулей приложения в рабочей области

Онлайн-платформа «AppMachine» предоставляет возможность выбора и настройки модулей приложения распределенных по трем категориям: «Basic», «Plus» и «Pro». Отличие модулей каждой категории заключается в содержании набора выполняемых функций (рис. 8 – 10).

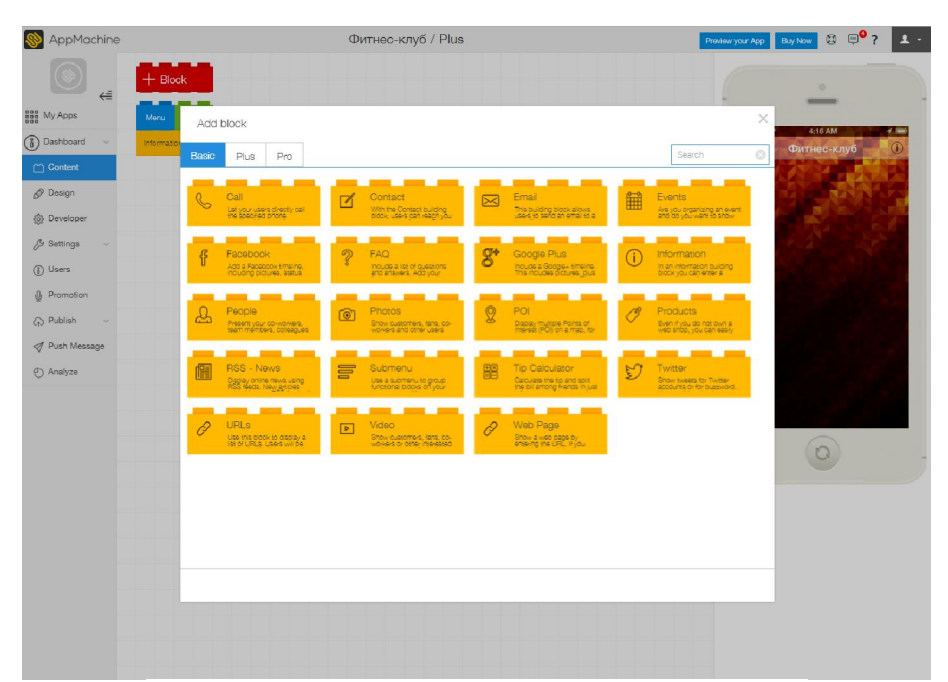

Рисунок 8 – «Basic» модули приложения

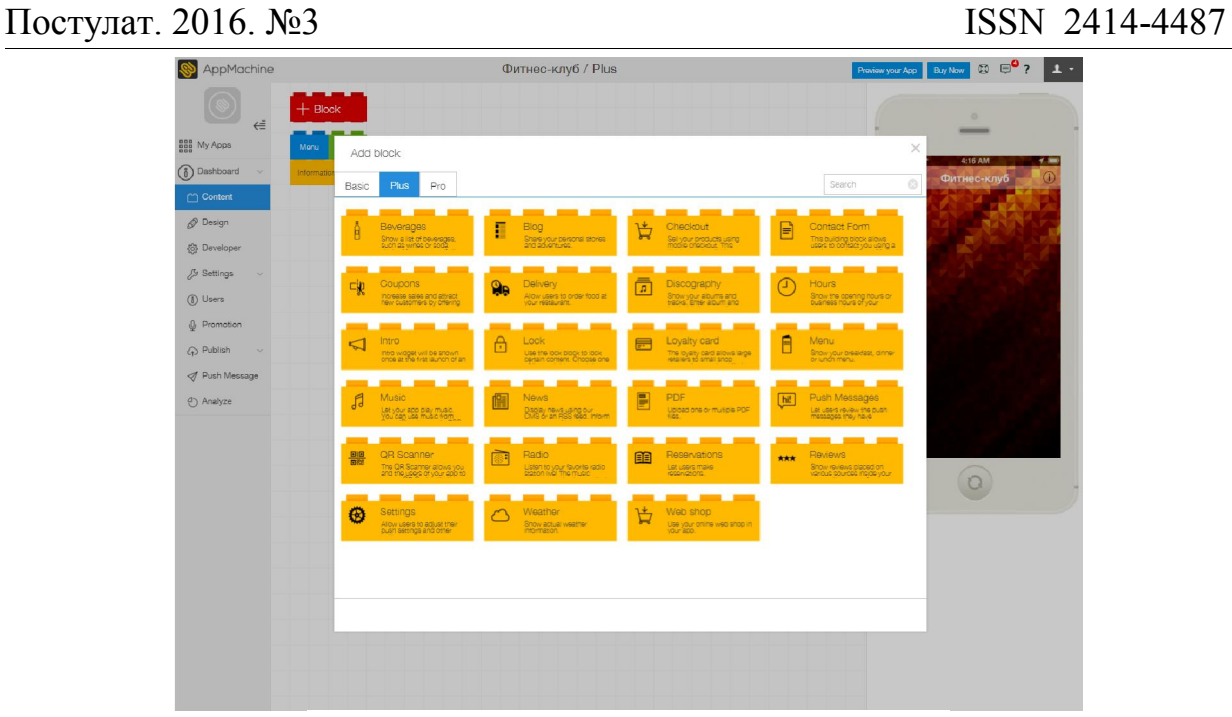

Рисунок 9 – «Plus» модули приложения

| AppMachine                      | Фитнес-клуб / Plus                                                                                                    | $\mathbf{D} \in \mathbf{P}$ ?<br>$\pmb{\bot}$ .<br>Proviow your App Buy Now |
|---------------------------------|----------------------------------------------------------------------------------------------------|-----------------------------------------------------------------------------|
| $+$ Block<br>$\Leftarrow$       |                                                                                                    | $\circ$<br>$\overline{\phantom{a}}$                                         |
| ana My Apps<br>Menu             | Add block                                                                                                    | $\times$                                                                    |
| (8) Dashboard<br>Informatio     | Pro<br>Plus<br>Basic                                                                                                    | 4:17 AM<br>$\mathbf{v}$<br>$\circ$<br>Фитнес-клуб<br>O<br>Search            |
| Content                         |                                                                                                    |                                                                             |
| P Design                        | ₿<br>Form (beta)<br>JavaScript<br>Excel<br>Js<br>⇄                                                                                       | Link                                                                        |
| (6) Developer                   | Define your own form and<br>Store the results with<br>Add your own contant from<br>A customizable building<br>Drock: With this Drock you | Reuse the same Excel or<br>Vieb service block with a                        |
| <sup>5</sup> Settings<br>$\sim$ | 聖<br>Screen<br>Web service<br>⋒                                                                                                    |                                                                             |
| <b>8</b> Users                  | Add contant from XML or<br>JSCN feeds to your app. #<br>Show delailed into from an<br>Alam in a datalet, This block                      |                                                                             |
| () Promotion                    |                                                                                                    |                                                                             |
| <b>CD</b> Publish               |                                                                                                    |                                                                             |
| Push Message                    |                                                                                                    |                                                                             |
| <sup>4</sup> Analyze            |                                                                                                    |                                                                             |
|                                 |                                                                                                    |                                                                             |
|                                 |                                                                                                    |                                                                             |
|                                 |                                                                                                    | $\circ$                                                                     |
|                                 |                                                                                                    |                                                                             |
|                                 |                                                                                                    |                                                                             |
|                                 |                                                                                                    |                                                                             |
|                                 |                                                                                                    |                                                                             |
|                                 |                                                                                                    |                                                                             |
|                                 |                                                                                                    |                                                                             |
|                                 |                                                                                                    |                                                                             |
|                                 |                                                                                                    |                                                                             |

Рисунок 10 – «Pro» модули приложения

Добавим модуль, отвечающий за размещение информации о фитнесклубе, и назовем его «Информация». Введем необходимый текст и настроим его стиль, выравнивание и размер (рис.11).

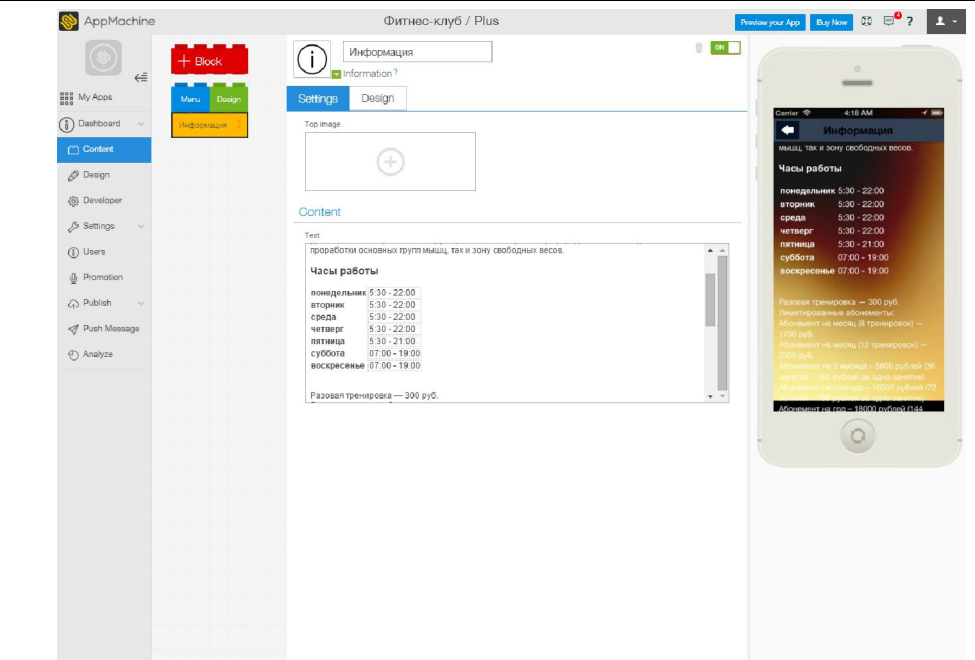

Рисунок 11 – Модуль «Информация»

Для того, чтобы предоставить возможность пользователям просматривать информацию о ведущих индивидуальные занятия тренерах, не выходя из приложения, добавим и настроим необходимый модуль. Назовем его «Тренеры» (рис.12).

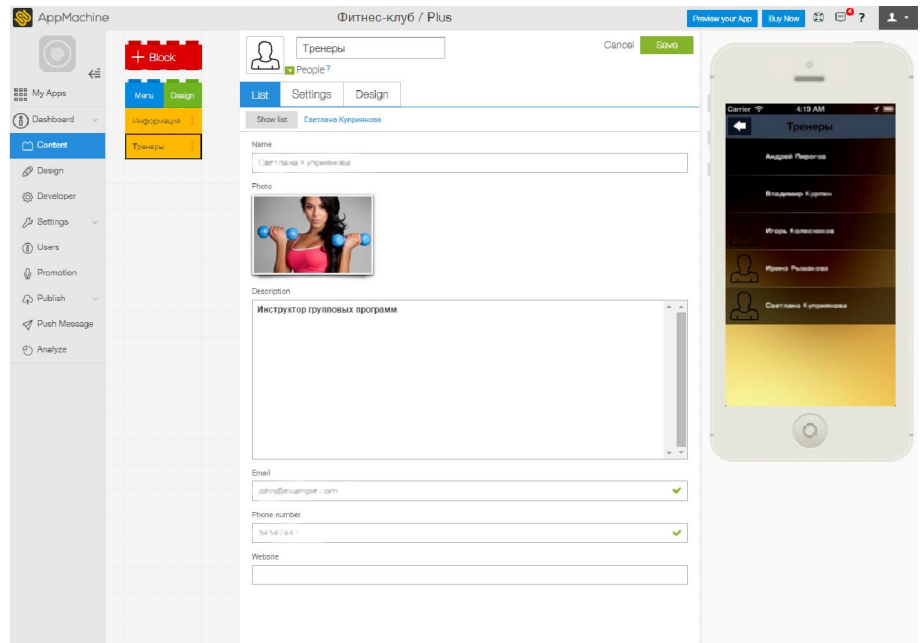

Рисунок 12 – Модуль «Тренеры»

Заказчик пожелал наличие разделенного перечня продаваемой продукции в приложении. Данный перечень подразумевает наличие наименования продукта, цены и его краткого описания.

Добавим соответствующие модули и назовем их «Экипировка» и «Спортивное питание». Заполним необходимую информацию о продаваемых товарах (рис.  $13 - 14$ ).

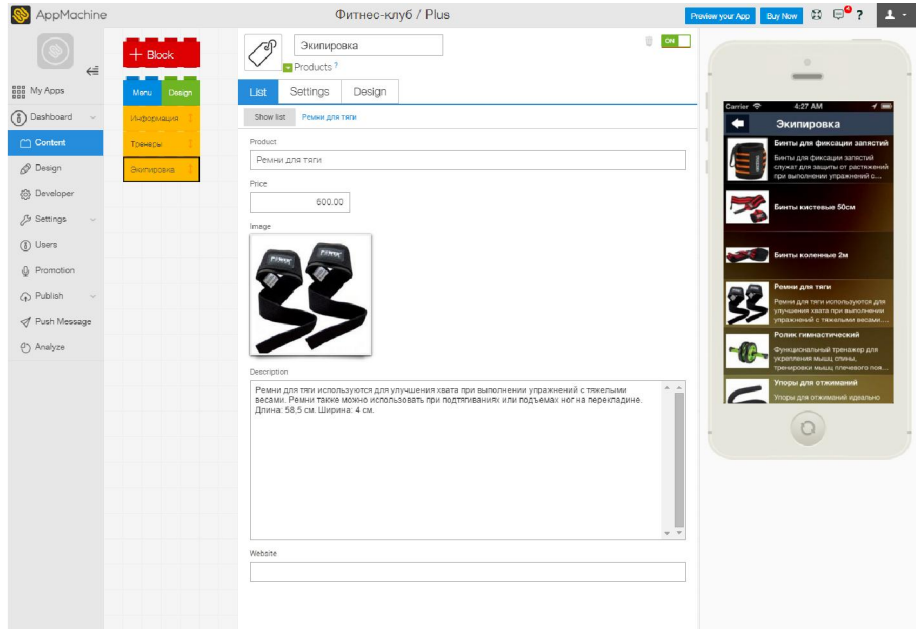

# Рисунок 13 – Модуль «Экипировка»

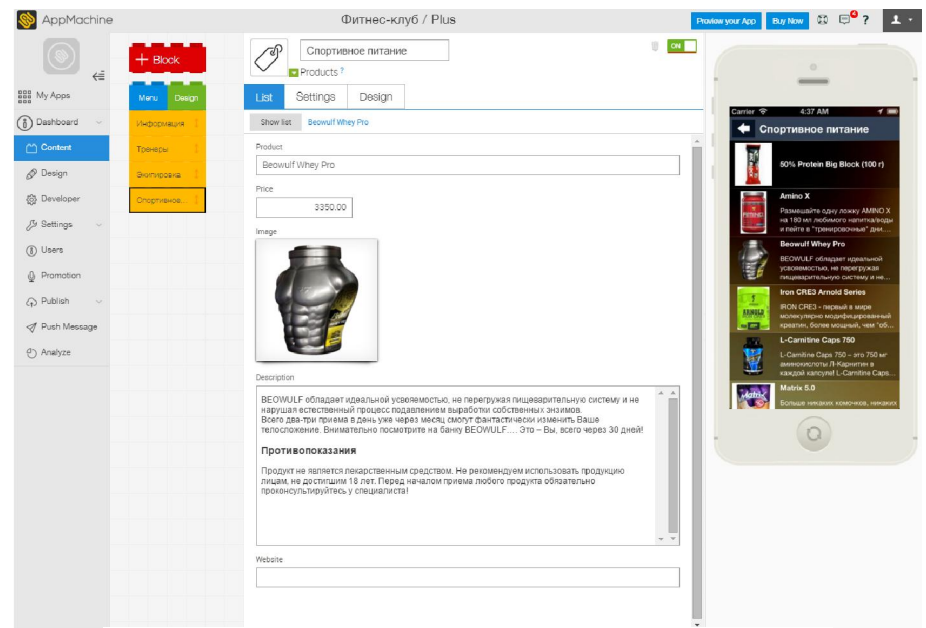

Рисунок 14 – Модуль «Спортивное питание»

Для того, чтобы предоставить возможность клиентам просматривать фотографии фитнес-клуба с «Instagram» не выходя из приложения, добавим и настроим необходимый модуль. Назовем его «Фотографии» (рис.15).

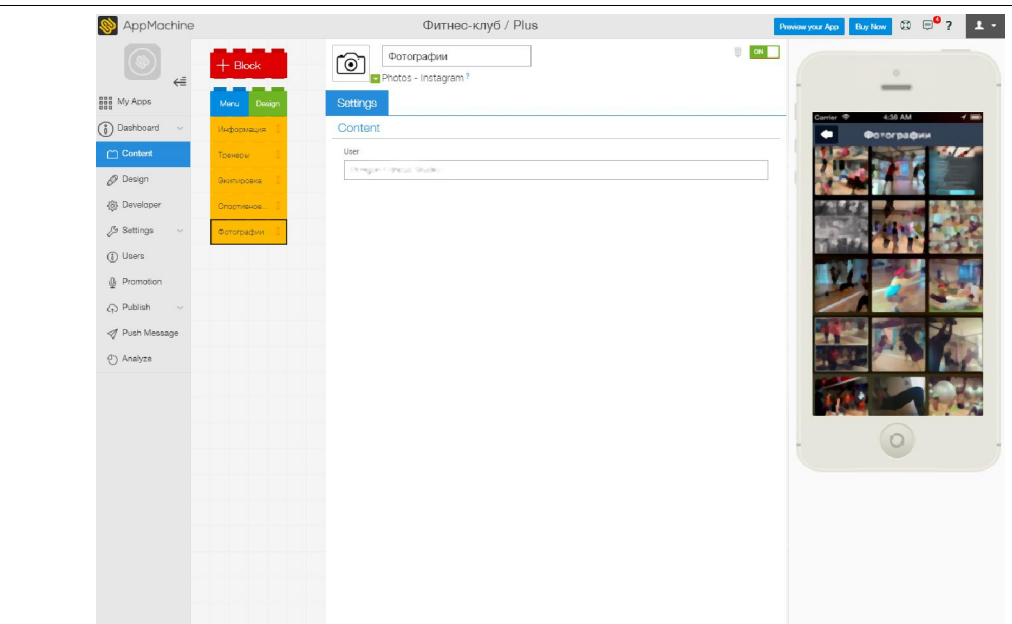

Рисунок 15 – Модуль «Фотографии»

Добавим и настроим модуль Google Maps. Назовем его «Как проехать». Установим необходимую локализацию. Теперь клиенты смогут с легкостью найти местоположение фитнес-клуба на карте и выстроить маршрут (рис.16).

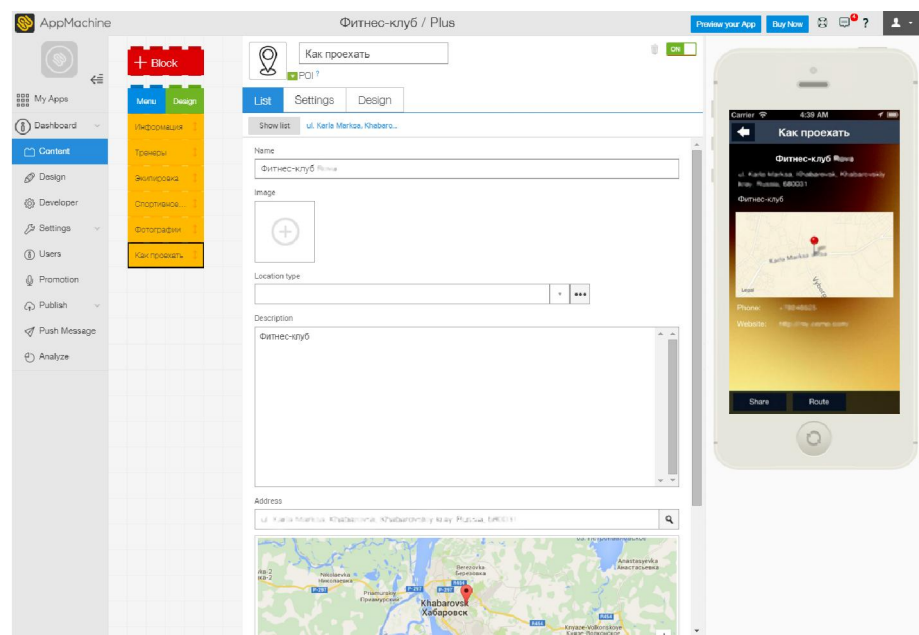

Рисунок 16 – Модуль «Как проехать»

Онлайн-платформа «AppMachine» предоставляет возможность создавать свои собственные функции, используя встроенный редактор с поддержкой JavaScript и HTML. Добавим модуль «JavaScript» и назовем его «Секундомер». Пропишем код простого секундомера на Java в файле «main.js» и HTML код для отображения циферблата нашего секундомера и его кнопок в файле «index.html» (рис. 17 – 18).

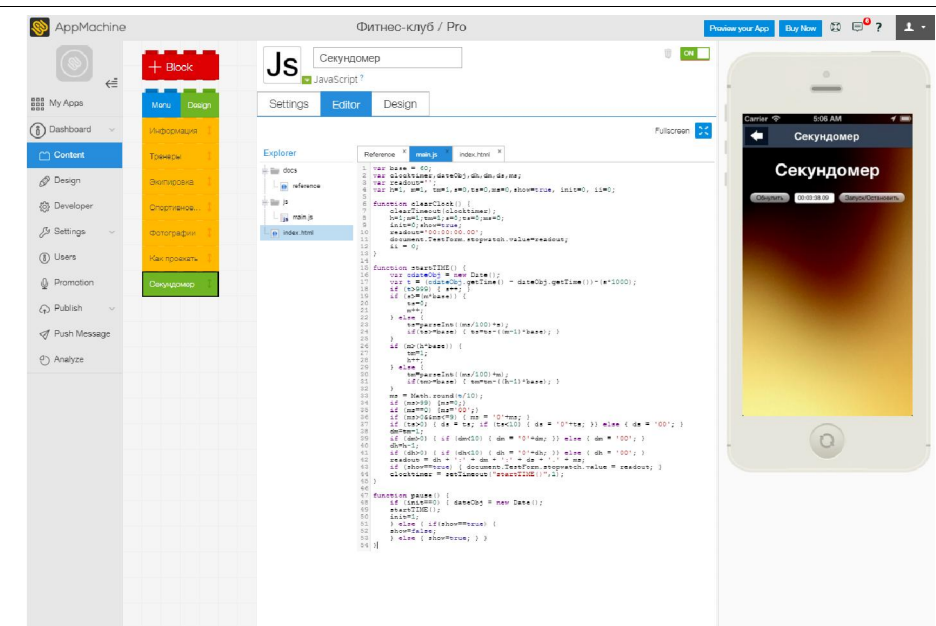

Рисунок 17 – Редактирование кода в файле «main.js» модуля «Секундомер»

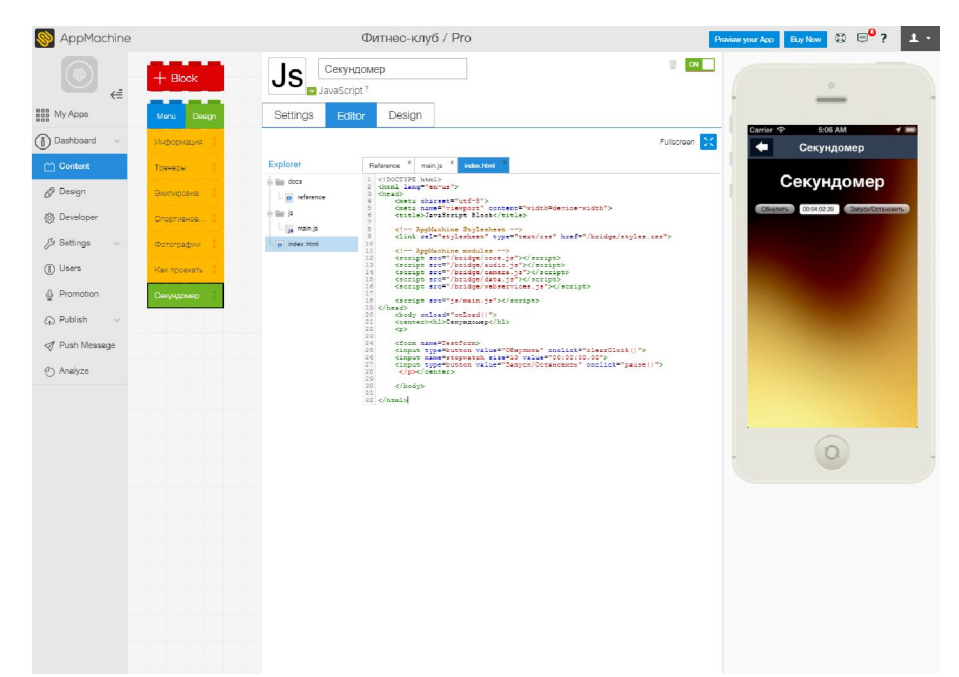

Рисунок 18 – Редактирование кода в файле «index.html» модуля «Секундомер»

Теперь клиенты фитнес-клуба во время занятия спортом смогут использовать наш секундомер для подсчета частоты сердечных сокращений и временных промежуток (например, во время занятий кроссфитом) без необходимости приобретения настоящего секундомера и установки сторонних приложений.

На конечном этапе разработки нашего приложения добавим специальный модуль, с помощью которого пользователи смогут заходить в свой аккаунт на SoundCloud, Spotify или iTunes. Назовем его «Музыка». Настроим параметры синхронизации данного модуля с сервисом iTunes, с

целью предоставления пользователям возможности прослушивать свои альбомы и треки, а также отрывки из других, размещенных в данном онлайнмагазине музыкальных композиций, и осуществлять их покупку напрямую в нашем приложении. Для демонстрации основных возможностей данного модуля, добавим существующего исполнителя, альбомы и треки которого размещены в iTunes и доступны для предварительного прослушивания и последующей покупки. Теперь все альбомы и треки именно этого исполнителя будут отображаться в нашем приложении при входе в раздел «Музыка» (рис.19 – 20).

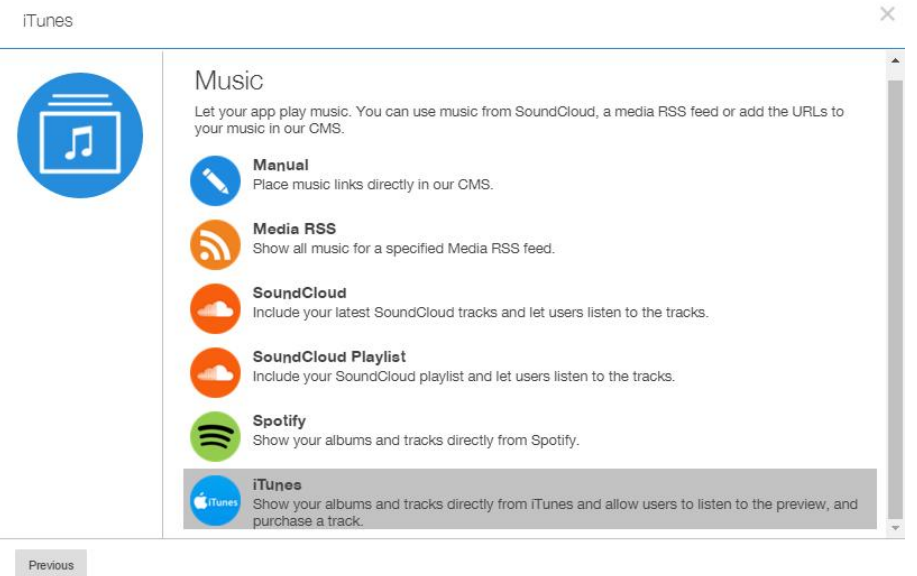

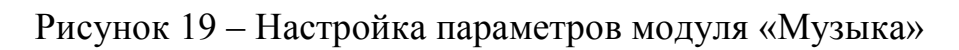

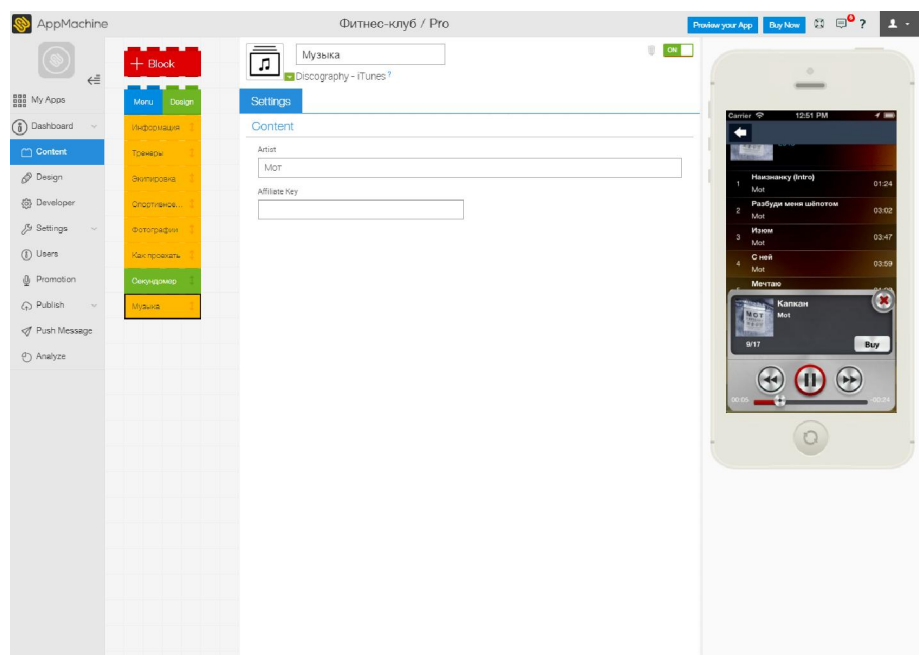

Рисунок 20 – Настройка параметров модуля «Музыка»

В результате мобильное приложение приобретает следующий дизайн и набор модулей (их порядок можно изменять перетаскиванием внутри рабочей области) (рис.21).

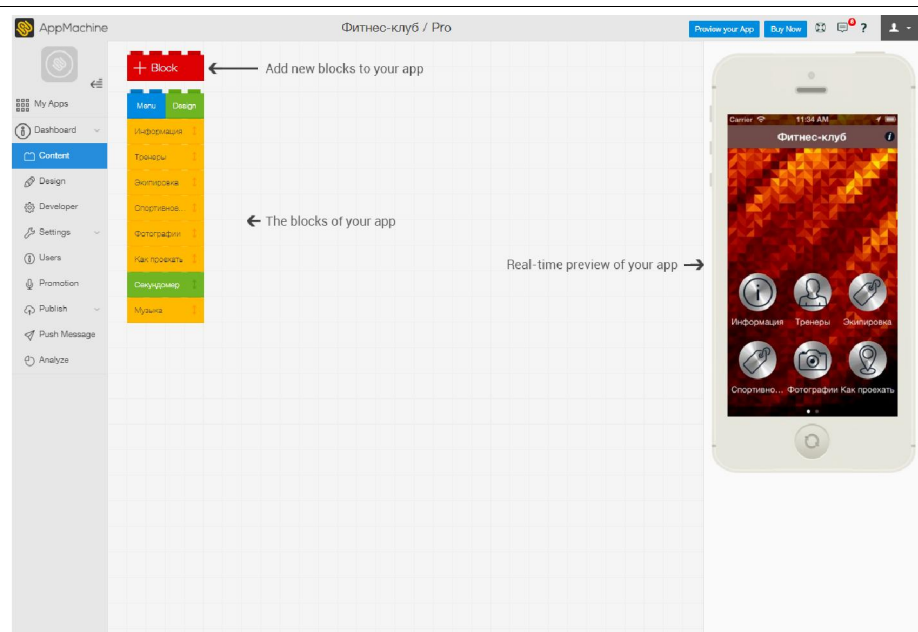

Рисунок 21 – Расположение модулей готового приложения

Закончим редактирование приложения и перейдем к его тестированию.

Данное мобильное приложение было протестировано на устройствах под управлением операционных систем Android, iOS и Windows Phone 8. Приложение имеет простой, интуитивно понятный интерфейс, адаптируется под размер дисплея устройства (рис.22 – 23).

В результате исследования была продемонстрирована пошаговая реализация проекта кроссплатформенной разработки мобильного приложения для фитнес-клуба с собственным модулем на JavaScript. Практическим результатом исследования является рабочее мобильное приложение для Android, iOS и Windows Phone 8 мобильных платформ, соответствующее всем предъявленным требованиям заказчика.

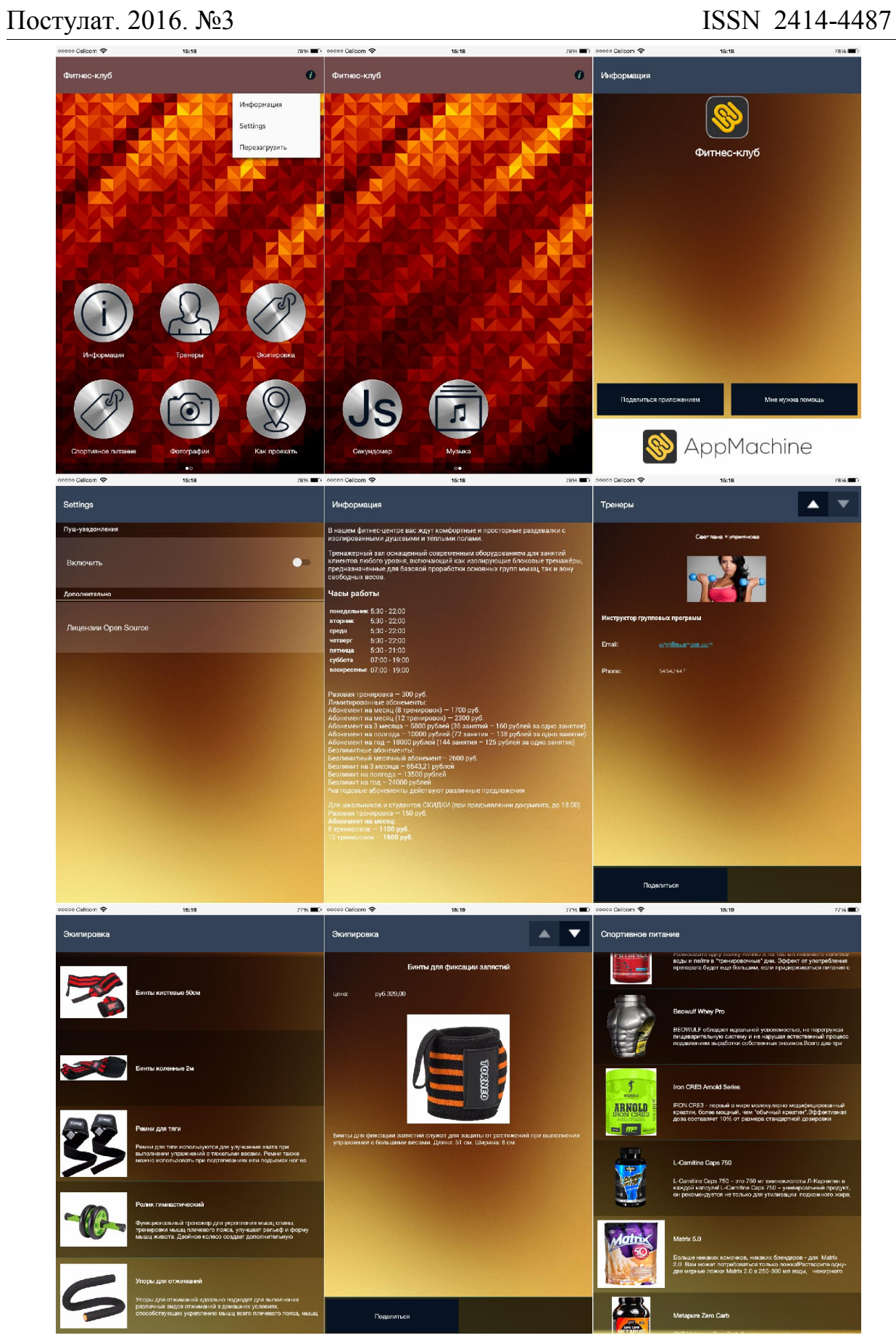

Рисунок 22 – Установленное мобильное приложение «Фитнес-клуб» на смартфон

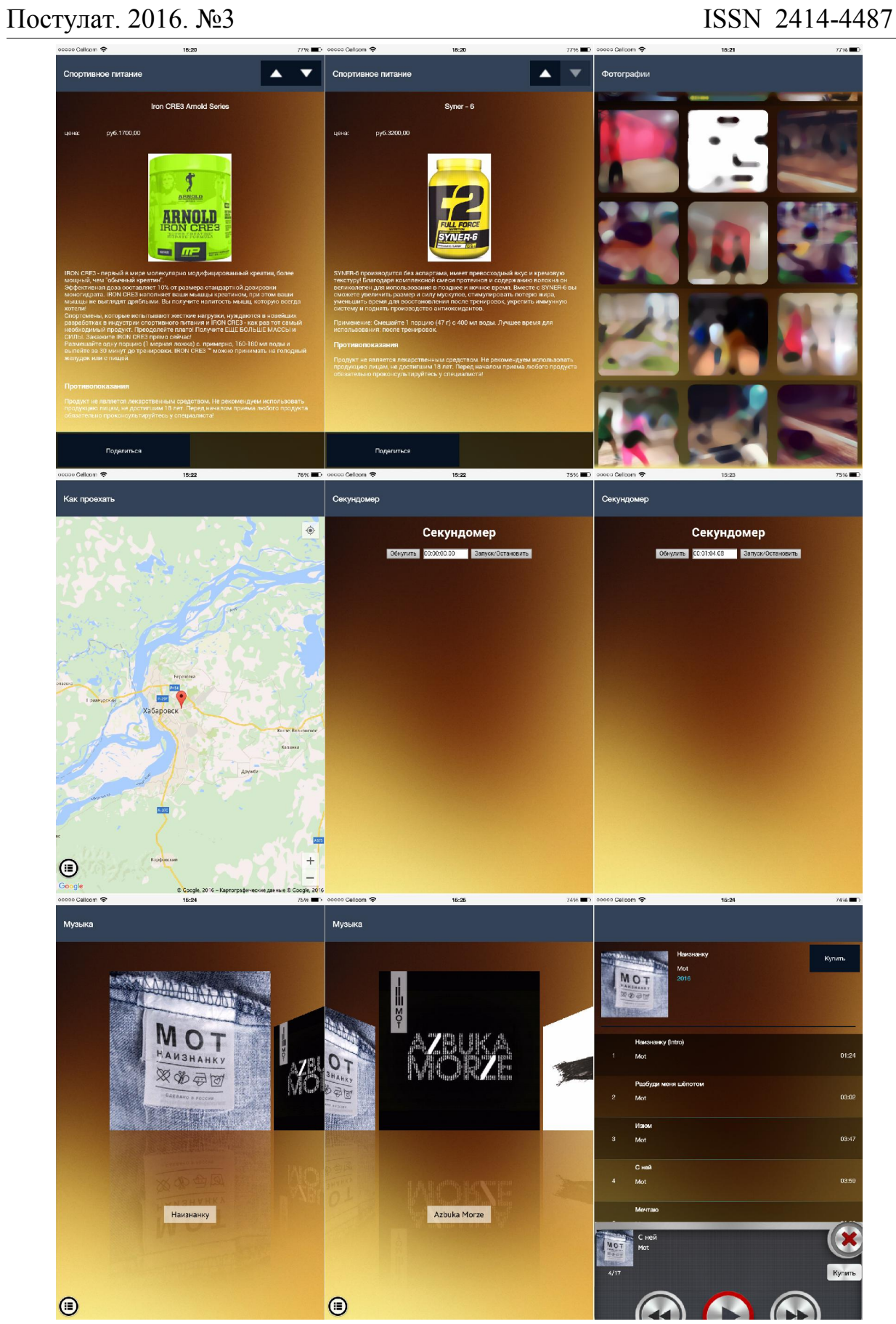

Рисунок 23 – Установленное мобильное приложение «Фитнес-клуб» на смартфон

## Библиографический список

- 1. Свентицкий П., Иванова Н.А. Инструменты кроссплатформенной разработки мобильных приложений // Инновации в науке. 2014. №40. С. 58-62
- 2. Лебедев А.С., Большаков О.С., Петров А.В. Проектирование распределенной системы ретрансляции данных с мобильными клиентами на основе кроссплатформенных методов разработки программного обеспечения // Современные проблемы науки и образования. 2013. №1.
- 3. Копытов В.В., Шульгин А.О., Федоров С.А. Разработка архитектуры интеграционной среды кроссплатформенных мобильных приложений с корпоративной информационной системой // Международный научноисследовательский журнал. 2015. №7-1 (38). С. 51-54.
- 4. Свентицкий П.И., Иванова Н.А. Новые возможности кроссплатформенных разработок мобильных приложений // Технические науки – от теории к практике. 2013. №28. С. 49-53.
- 5. Виштак Н.М., Дорожкин В.А. Средства разработки мобильных приложений дополненной реальности // Инновации в науке. 2015. №6 (43). С.15-19.
- 6. Макарчук Т.А., Шиянова А.А., Баша Н.В. Мобильные приложения для организации группового обучения в ВУЗе // Международный научноисследовательский журнал. 2014. №8-2 (27). С. 84-85.
- 7. Вишневская Е.В., Климова Т.Б., Богомазова И.В. Роль современных мобильных приложений в развитии регионального туризма // Современные проблемы науки и образования. 2014. №6.С.493.
- 8. Касьянова Е.Л., Кикин П.М., Грищенко Д.В. Разработка картографических приложений для мобильных устройств // Интерэкспо гео-сибирь. 2015. №7. С. 75-78.
- 9. Винокуров А.С., Баженов Р.И. Разработка мобильного приложения информационного сайта для абитуриентов и первокурсников университета // Современные научные исследования и инновации. 2015. №7-2 (51). С. 54-62.
- 10.Винокуров А.С., Баженов Р.И. Проект разработки мобильного приложения для кафе быстрого питания // Постулат. 2016. №1. URL: http://e-postulat.ru/index.php/Postulat/article/view/39/42 (дата обращения: 14.03.2016).
- 11.Винокуров А.С., Баженов Р.И. Проект разработки кроссплатформенного мобильного приложения для ночного клуба // Постулат. 2016. №1. URL: http://e-postulat.ru/index.php/Postulat/article/view/46/50 (дата обращения: 14.03.2016).
- 12.Polotnyanschikov I. S., Zalogova L. A. Technology for creating 3D realtime applications in Android OS // Proceedings of the Spring/Summer Young Researchers' Colloquium on Software Engineering. 2012. №6. URL: http://cyberleninka.ru/article/n/technology-for-creating-3d-realtimeapplications-in-android-os (дата обращения: 14.03.2016).
- 13.Rokhvadze R.F., Yelashkina N.V. Innovations in educational system: mobile learning applications // Сборники конференций НИЦ Социосфера. 2013. №9. С. 38-41.
- 14.Lee J., Jang S., Joo S. Introduction to editable visual object and its description schema for mobile applications // Displays. 2015. №40. C. 96-103.<br>15. AppMachine: Make an app within hours // AppMac
- app within hours // AppMachine URL: http://www.appmachine.com/ (дата обращения: 18.02.2016).